# Examen de rattrapage d'informatique Jeudi 4 septembre 2014

Durée : 2h

Documents, calculettes et téléphones portables interdits Le barème est donné à titre indicatif, il est susceptible d'être modifié

## Remarques :

- la lisibilit´e et l'efficacit´e (optimisation du temps d'ex´ecution par exemple) de vos programmes seront pris en compte pour l'évaluation de vos réponses;
- $-$  à chaque question, vous pouvez supposer que les fonctions et procédures des questions précédentes sont définies correctement, vous pouvez donc les utiliser.

## Rappels VBA :

La classe Font possède les deux propriétés suivantes :

- $-$  Color, de type Long, qui définit la couleur des caractères
- Bold de type Boolean, qui définit la graisse des caractères

La couleur noire est codée par RGB(0, 0, 0).

## Exercice 1 : Affectation de personnel (14 pts)

On s'intéresse à l'élaboration d'un programme pour une société  $S$  qui permet de gérer dynamiquement l'affectation du personnel aux missions en cours en fonction des compétences disponibles. Pour cela, on dispose de la liste de tout le personnel de la société dans une feuille Excel. Dans cette liste, chaque employé de la société est évalué sur cinq compétences  $C_1, C_2, \ldots, C_5$  par une note pouvant aller de 0 (pas du tout compétent) à 10 (totalement compétent). La figure ci-dessous est un extrait de la liste des employés. La première colonne contient le nom de l'employé, les colonnes 2 à 6 contiennent les évaluations des employés selon la compétence considérée ( $C_1$  en colonne 2,  $C_2$  en colonne 3, . . .,  $C_5$  en colonne 6).

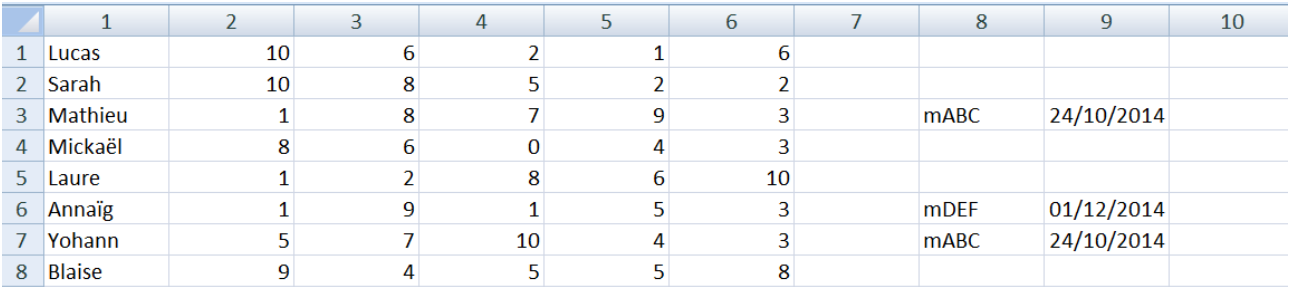

FIGURE  $1$  – Compétences et mission du personnel de la société S

Dans cette feuille Excel, les colonnes 8 et 9 permettent d'indiquer l'affectation réalisée. Plus précisément, le nom de la mission auquel l'employé est affecté apparaît en colonne 8, et la date jusqu'à laquelle l'employé est affecté à cette mission apparaît en colonne 9. Si l'employé n'est affecté à aucune mission, les deux cellules en colonne 8 et 9 sont vides. Ainsi, l'employé *Mathieu* qui est très compétent en compétences  $C_2$ ,  $C_3$  et  $C_4$  (evaluations supérieures à 7), et non compétent en compétences  $C_1$  et  $C_5$ 

(évaluations inférieures à 3) est affecté à la mission  $mABC$  jusqu'au 24 octobre. En revanche, l'employée Sarah, qui est très compétente en compétences  $C_1, C_2$ , moyennement compétente en compétence  $C_3$  et non compétente en compétences  $C_4$  et  $C_5$ , n'est affecté à aucune mission pour l'instant.

La liste des employés de la société  $S$  contient 123 employés. La feuille Excel contient donc les informations sur les employés de la cellule L1C1 à la cellule L123C9.

Q 1.1 (2 pts) On suppose que des valeurs de référence pour chacune des 5 compétences peuvent être renseignées par l'utilisateur sur la ligne 1 de la colonne 11 à la colonne 15 (la valeur de référence pour la compétence  $C_1$  est indiquée en L1C11, celle pour la compétence  $C_2$  est en L1C12, etc.). Un employé est considéré comme compétent si, pour chaque compétence, son évaluation est supérieure ou égale à la valeur de référence. Ecrire en VBA la macro sontComp qui met en gras le nom des employés qui sont compétents. On suppose que les valeurs de référence sont déjà renseignées.

 $Q$  1.2 (1 pt) Ecrire en VBA la macro nonDispo qui met en rouge (RGB(250, 0, 0)) le nom des employés compétents (dont le nom est donc déjà en gras) qui sont déjà affectés à une mission. On rappelle qu'une cellule vide peut être représentée par la chaîne de caractère vide "".

Q 1.3 (2 pts) Écrire en VBA la macro chercheEmployes qui demande à l'utilisateur de saisir les valeurs de référence des compétences dans l'ordre (une à la fois), renseigne les cellules adéquates (plage L1C11 :L1C15), puis fait apparaître en gras le nom des employés compétents et en rouge et gras le nom des employés compétents non disponibles.

 $Q$  1.4 (2 pts) On suppose que la macro cherche Employes a été exécutée. Écrire en VBA la fonction equipeDispo qui prend en param`etre un nom de mission nomM, une date de fin de mission d au format Date et un entier n indiquant le nombre de personnes nécessaires à la réalisation de la mission nomM, et retourne le nombre de personnes qu'il faudrait encore affecter à la mission nomM après l'affectation de tous les employés compétents disponibles à cette mission. Pour cela, elle indique nomme n colonne 8 et d en colonne 9 de tous les employés compétents et disponibles affectés à la mission, puis elle retourne le nombre d'employés manquants. S'il y a strictement plus de n employés compétents disponibles, la fonction retourne 0. Dans ce cas, le choix des employés compétents disponibles à affecter n'a aucune importance, le programmeur est libre de sélectionner ceux qu'il souhaite.

Q 1.5 (3 pts) Si le nombre d'employés compétents disponibles n'est pas suffisant, il faut alors choisir parmi les employés compétents non disponibles ceux qui seront disponibles le plus tôt. Ecrire en VBA une procédure equipe qui prend les mêmes paramètres que equipeDispo et qui détermine les n employés à affecter à la mission nomM. Pour cela, elle affecte d'abord les employés compétents et disponibles. Puis, s'il n'y en a pas assez, elle affecte les employés compétents et non disponibles qui seront disponibles le plus tôt à la mission nomM en renseignant la colonne  $10$  (la colonne 8 étant déjà prise). On suppose qu'il y a toujours suffisamment d'employés compétents.

Q 1.6 (3 pts) On souhaite aussi laisser la possibilité à l'utilisateur de choisir à la main son équipe. Pour cela, on souhaiterait mettre en avant les employés compétents, disponibles ou non. On suppose que la macro chercheEmployes a été exécutée, et on souhaiterait maintenant afficher en tête de liste (sur les premières lignes) les employés compétents. Écrire la macro metEnTete qui modifie la liste des employés en placant sur les premières lignes les employés compétents, puis les autres (sans effacer un seul employé de la liste). On fera attention à laisser en gras le nom des employés compétents, et en rouge celui de ceux qui ne sont pas disponibles. La modification de la position d'un employé dans la liste consiste à déplacer son nom, ses évaluations sur les cinq compétences et ses affectations, c'est à dire le contenu des cellules de la colonne 1 à la colonne 10.

Q 1.7 (1 pt) Donner le nombre d'opérations effectuées par votre macro metEnTete lors de son exécution (justifier brièvement).

#### Exercice 2 : Calcul sur des entiers (4 pts)

On considère dans cet exercice le problème du calcul sur des grands nombres entiers. On appelle grand nombre entier un entier pouvant contenir jusqu'à 50 chiffres. Des calculs avec de tels grands nombres ne peuvent pas être effectués avec des calculettes simples car on dépasse les capacités de représentation des calculettes. On cherche donc ici à effectuer les calculs avec de grands nombres entiers à l'aide de VBA. On considère qu'un grand nombre entier est représenté dans la feuille Excel sur une ligne à raison d'un chiffre par colonne. On considère que les grands nombres entiers n'ont pas plus de 50 chiffres et on utilise donc les 50 premières colonnes de la feuille Excel pour représenter les nombres. Ainsi le nombre 45 123 sera réprésenté dans la feuille Excel en mettant le chiffre 3 dans la colonne 50, le chiffre 2 dans la colonne 49, le chiffre 1 dans la colonne 48, le chiffre 5 dans la colonne 47, et le chiffre 4 dans la colonne 46. Les colonnes 1 `a 45 seront vides ou remplies de 0.

Q 2.1 (2 pts) Ecrire en VBA la procédure additionne qui prend en paramètre trois numéros de lignes 11, 12 et 13 et remplit la ligne 13 par la somme des deux nombres représentés aux lignes 11 et 12. Ainsi si la ligne 1 contient le nombre 234 et la ligne 2 contient le nombre 862, alors l'exécution de : additionne 1, 2, 3

place `a la ligne 3 le nombre 1096. Si la somme des deux grands nombres est un grand nombre de plus de 50 chiffres, alors la procédure additionne effectue la somme sur les 50 chiffres de droite et affiche le message  $\ll$  Dépassement de capacité ».

Q 2.2 (2 pts) Écrire en VBA la fonction plusPetit qui prend en paramètre deux numéros de ligne l1 et l2 et retourne le num´ero de ligne qui contient le plus petit des deux nombres entre celui de la ligne 11 et celui de la ligne 12. On suppose que les deux nombres sont différents.

#### Exercice 3 : Macro mystere (2 pts)

Q 3.1 (1 pt) On rappelle que la fonction Now renvoie la date et l'heure système actuelles. Décrire brièvement ce qui se passe lors de l'exécution de la macro mystere ci-dessous.

Sub mystere ( ) Do  $Cells (1, 5)$ . Value = Now DoEvents Loop End Sub

Q 3.2 (1 pt) On définit deux boutons  $\leq$  Lancer  $\geq$  et  $\leq$  Arrêter  $\geq$ . Un clic sur le bouton  $\leq$  Lancer  $\gg$  exécute la macro mystere, tandis qu'un clic sur le bouton  $\ll$  Arrêter  $\gg$  stoppe son exécution. Écrire les macros cmdLancer\_Click et cmdArreter\_Click.